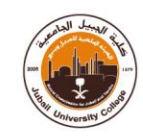

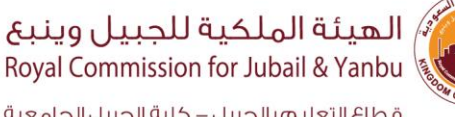

قطاع التعليم بالجبيل – كلية الجبيل الجامعية Education Sector in Jubail - Jubail University College

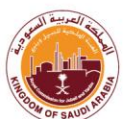

## **إرشاداتاستخدام خاصيةاملتصفح املغلق (browser lockdown(واملر اقبة بالفيديو:**

### **ما هو املتصفح املغلق (browser lockdown ):**

يعد (LockDown Browser) متصفحًا مخصصًا يقوم بتأمين بيئة الامتحان ضمن أنظمة تعليمية وتقييم محددة .عند ً استخدام (LockDown Browser ) أثناء اختبار عبر الإنترنت، لا يمكنك الانتقال إلى عناوين URL أخرى أو تبديل التطبيقات أو التقاط لقطات شاشة أو نسخ األسئلة أو الطباعة.

#### **ماهي خاصية املر اقبة بالفيديو )Monitor Respondus(:**

(Respondus Monitor) هو حل مراقبة مؤتمت بالكامل حيث يستخدم الطلاب كاميرا الوبب لتسجيل أنفسهم أثناء االختبار. يوجههم "تسلسل بدء التشغيل" من خالل املتطلبات التي يحددها املعلم،مثل إظهار الهوية أو عمل فيديو قصير لبيئة االختبار .يمكن للمدرس فقط مراجعة تسجيالت الفيديو ونتائج جلسة املراقبة. كما يستخدم الذكاء االصطناعي الكتشاف السلوكيات المشبوهة أثناء جلسة الاختبار وبتم وضع علامة على مقاطع الفيديو التي تحتوي على أي انتهاكات.

#### **خطوات التحميل:**

- .1 استخدام جهازكمبيوتر مزودبكاميرا أمامية.
- 2. تثبيت متصفح (lockdown browser ) على أجهزة الكمبيوتر الخاصة بالطالبة قبل الامتحان، علمًا بأن الامتحان ً<br>م سيكون متاحًا فقط من خلال هذا المتصفح، وخطوات تنزيل المتصفح على أجهزة الطالبات كالتالي: ً
	- o الدخول علىالرابط: [https://download.respondus.com/lockdown/download.php?id=653130288](https://protect2.fireeye.com/v1/url?k=0cc7809a-5092ce22-0cc7b355-ac1f6b63b290-42e702f90f2c1272&q=1&e=27e5ec40-d1a3-457d-8599-55308b3cbb3c&u=https%3A%2F%2Feur03.safelinks.protection.outlook.com%2F%3Furl%3Dhttps%253A%252F%252Fdownload.respondus.com%252Flockdown%252Fdownload.php%253Fid%253D653130288%26data%3D02%257C01%257COsamah_a%2540jic.edu.sa%257C53f0fad207ed4436d09c08d827c7243a%257Cb56b89f5b4e64e45b6ecec584f1309e1%257C1%257C0%257C637303083544781456%26sdata%3DpLeZp4Jw0y3XJcz4oqMMlD3pQhjM40Qsno7FF6U9sP0%253D%26reserved%3D0)
		- o الضغط على أيقونة. (NOW INSTALL (

وملزيد من املعلومات عن الخاصية، يمكن للطالبات مشاهدة الفيديو التالي: [https://www.youtube.com/watch?v=XuX8WoeAycs&t=38s](https://protect2.fireeye.com/v1/url?k=4928714d-157d3ff5-49284282-ac1f6b63b290-9e8ad1e013b8eb61&q=1&e=27e5ec40-d1a3-457d-8599-55308b3cbb3c&u=https%3A%2F%2Feur03.safelinks.protection.outlook.com%2F%3Furl%3Dhttps%253A%252F%252Fwww.youtube.com%252Fwatch%253Fv%253DXuX8WoeAycs%2526t%253D38s%26data%3D02%257C01%257COsamah_a%2540jic.edu.sa%257C53f0fad207ed4436d09c08d827c7243a%257Cb56b89f5b4e64e45b6ecec584f1309e1%257C1%257C0%257C637303083544781456%26sdata%3DLMw8ULr4Z2VzWy35rKU9IPzv0dYTlQn21B8HXdVmCj4%253D%26reserved%3D0)

# WWW.UCJ.EDU.SA